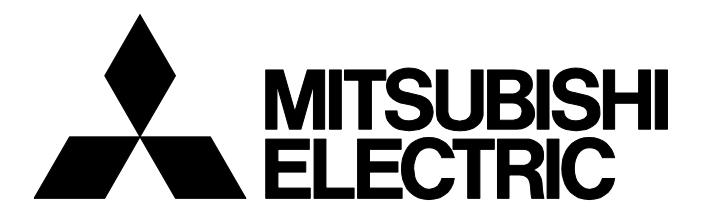

**テクニカルニュース [ 1 / [14](#page-13-0) ]**

FA-D-0209-D

# **ハイパフォーマンスモデルQCPUからユニバーサルモデルQCPUへの置換え方法(導入 編)**

■発行

2016年5月(2019年3月改訂D版)

## 適用機種

O02CPU, Q02HCPU, Q06HCPU, Q12HCPU, Q25HCPU, Q03UDCPU, Q03UDVCPU, Q03UDECPU, Q04UDHCPU, Q04UDVCPU,Q04UDEHCPU,Q06UDHCPU,Q06UDVCPU,Q06UDEHCPU,Q10UDHCPU,Q10UDEHCPU, Q13UDHCPU,Q13UDVCPU,Q13UDEHCPU,Q20UDHCPU,Q20UDEHCPU,Q26UDHCPU,Q26UDVCPU, Q26UDEHCPU, Q50UDEHCPU, Q100UDEHCPU

三菱電機汎用シーケンサMELSEC-Qシリーズに格別のご愛顧を賜り厚くお礼申し上げます。

本テクニカルニュースでは,ハイパフォーマンスモデルQCPUからユニバーサルモデルQCPUへの置換えに関して,置換え 先の推奨機種,同時に置換えが必要な機器,および制約が生じる機能の概要について説明します。 置換えが必要な機器の該当条件や置換え時に生じる制約の詳細に関しては,「ハイパフォーマンスモデルQCPUからユニバー サルモデルQCPUへの置換え方法(詳細編)(FA-D-0001)」(以降,詳細編と略します)の最新版を参照してください。 なお,ハイパフォーマンスモデルQCPUからユニバーサルモデルQCPUへの置換えにおいて,本テクニカルニュースに記載 がない機器および機能については,特に制約などはありません。 また,本テクニカルニュースに示す参照マニュアルおよび参照先は,2019年3月現在のものです。

## **目次**

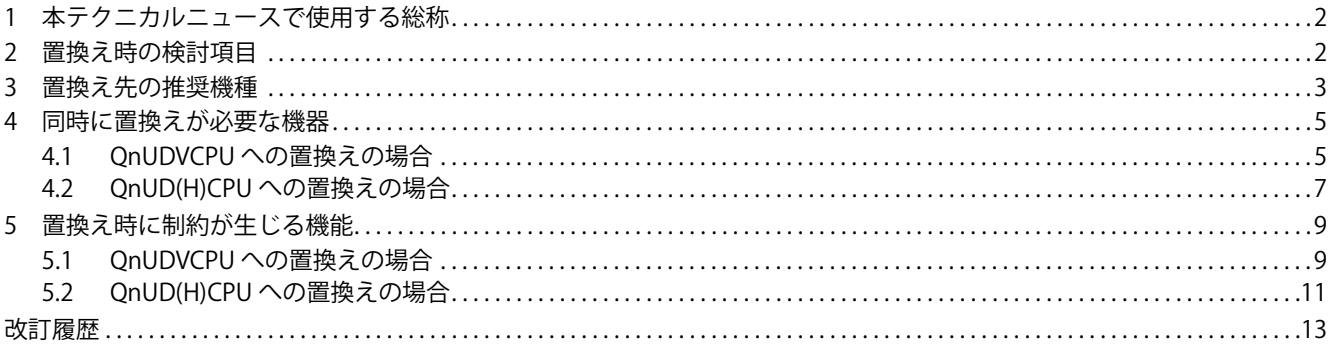

# <span id="page-1-0"></span>**1 本テクニカルニュースで使用する総称**

## 本テクニカルニュースでは,特に明記する場合を除き,下記の用語を使用して示します。

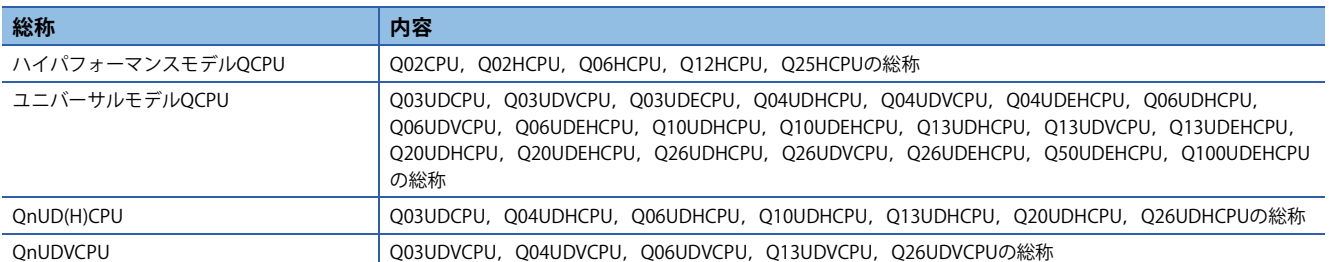

# <span id="page-1-1"></span>**2 置換え時の検討項目**

ハイパフォーマンスモデルQCPUからユニバーサルモデルQCPUへの置換え検討時の流れを示します。

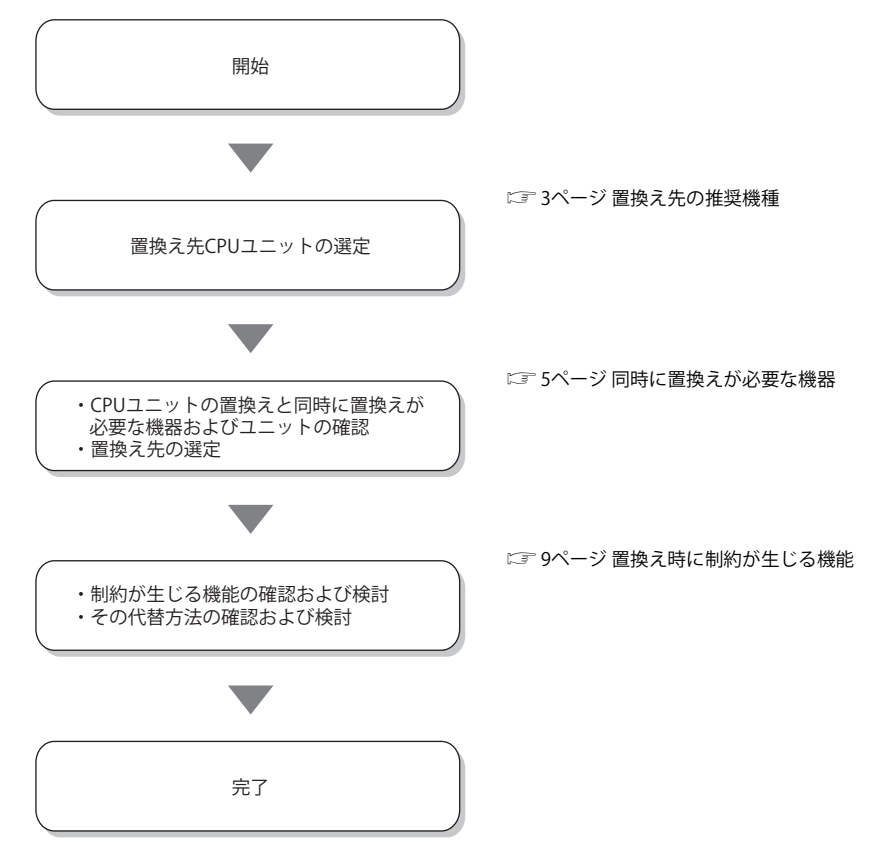

置換え検討時に,QnH→QnU変換サポートツール<sup>\*1</sup>の使用をご検討ください。QnH→QnU変換サポートツールは,PCタイプ 変更時に下記を本ツール上に表示するため,ユニバーサルモデルQCPUでの置換え検討を効率的に行うことができます。

- PCタイプ変更で変更された使用不可の命令のユニバーサルモデルQCPUでの置換え例
- ハイパフォーマンスモデルQCPUとユニバーサルモデルQCPUで仕様が異なる命令とパラメータに関する置換え例
- 上記以外のシステム構成上の制約,構成可能機器など,詳細編の内容
- \*1 本ツールの使用方法などは,三菱電機FAサイトを参照してください。 www.MitsubishiElectric.co.jp/fa

# <span id="page-2-0"></span>**3 置換え先の推奨機種**

ハイパフォーマンスモデルQCPUを置き換える場合は,QnUDVCPUの導入をご検討ください。QnUDVCPUは,ハイパフォー マンスモデルQCPUとの高い互換性を有しています。各機種の置換え機種を下記に示します。

[3ページ QnUDVCPUへの置換え機種一覧](#page-2-1)

なお,既設のRS-232およびメモリカードを使用する場合は,RS-232およびメモリカードを使用可能なQnUD(H)CPUもライ ンアップしています。各機種の置換え機種を下記に示します。

[4ページ QnUD\(H\)CPUへの置換え機種一覧](#page-3-0)

<span id="page-2-1"></span>**QnUDVCPUへの置換え機種一覧**

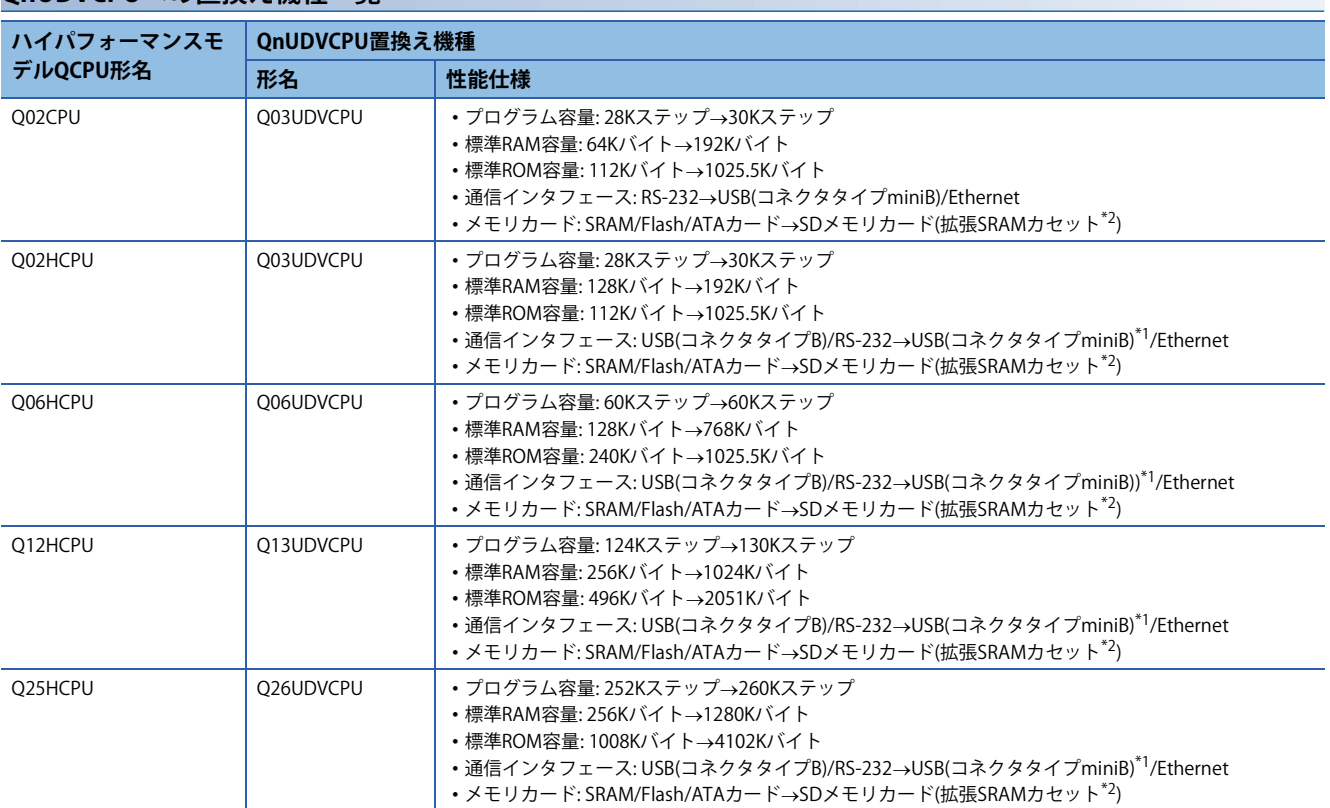

<span id="page-2-3"></span>\*1 コネクタタイプが異なるため,ケーブルの置換えまたは変換アダプタが必要になります。ケーブル,変換アダプタについては,下記 を参照してください。

周辺機器用ケーブル・変換器の紹介品,接続可能品一覧(FA-D-0036)

<span id="page-2-2"></span>\*2 ハイパフォーマンスモデルQCPU使用時,ファイルレジスタファイルをSRAM/Flashカードに格納している場合は, QnUDVCPUに置換 えの際,拡張SRAMカセットが必要になります。(ファイルレジスタの点数が,標準RAMの容量で足りる場合は不要です。)

<span id="page-3-0"></span>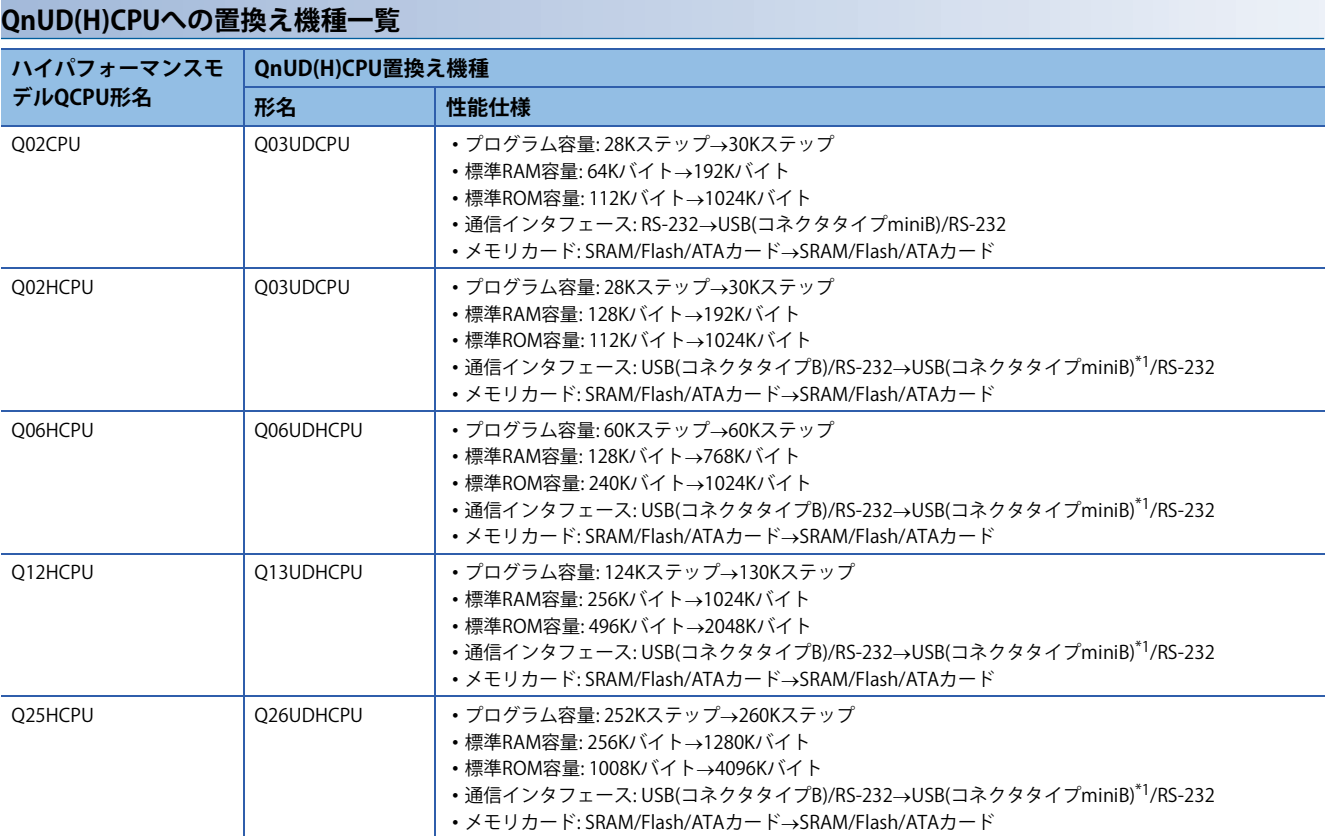

<span id="page-3-1"></span>\*1 コネクタタイプが異なるため,ケーブルの置換えまたは変換アダプタが必要になります。ケーブル,変換アダプタについては,下記 を参照してください。

周辺機器用ケーブル・変換器の紹介品,接続可能品一覧(FA-D-0036)

## <span id="page-4-0"></span>**4 同時に置換えが必要な機器**

## <span id="page-4-1"></span>**4.1 QnUDVCPUへの置換えの場合**

QnUDVCPUへ置き換える際,下記に該当する場合には,CPUユニットの交換と同時にそれぞれソフトウェアまたは機器を置 き換える必要があります。

• プログラミングツールにGX Developerを使用している場合

• 交信相手としてGOT900シリーズを使用している場合

• 下記に示す機種を使用したマルチCPUシステム構成の場合

[5ページ 同時に置換えが必要になる機種と置換え先一覧\(マルチCPUシステム構成時\)](#page-4-2)

また,下記に示す機器を使用している場合は,QnUDVCPUとの組み合わせにおいて,機器側のバージョンにより,置換え が必要になります。

に 5ページ シリアルNo., バージョンの確認が必要な機器一覧 対応するバージョンなどについては,下記を参照してください。 詳細編の3章「 構成可能機器,使用可能なソフトウェア」

#### **同時に置換えが必要になる機種と置換え先一覧(プログラミングツール)**

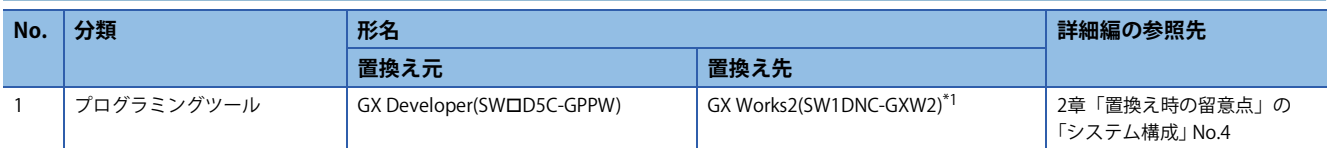

<span id="page-4-3"></span>\*1 GX Developerで作成したプロジェクトデータの流用は,下記を参照してください。 GX Works2 Version 1 オペレーティングマニュアル(共通編) 4.7節

#### **同時に置換えが必要になる機種と置換え先一覧(GOT)**

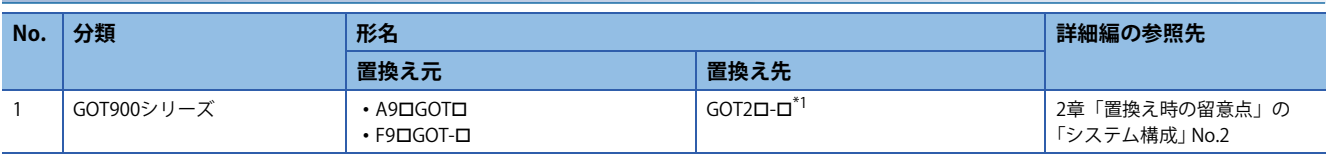

<span id="page-4-4"></span>\*1 置換え検討の際は,下記を参照してください。 GOT-A900シリーズからGOT2000シリーズへの置き換えのご案内と注意事項(GOT-D-0062) GOT-A900リニューアルガイダンス(L(名)08305)

## <span id="page-4-2"></span>**同時に置換えが必要になる機種と置換え先一覧(マルチCPUシステム構成時)**

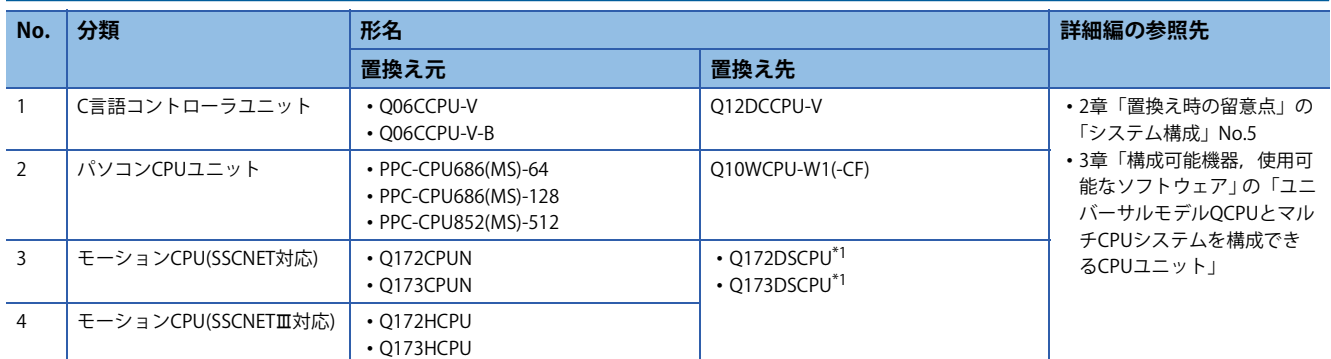

<span id="page-4-5"></span>\*1 同時に基本ベースユニットをQ3DBへ置き換える必要があります。

なお,本表のNo.3のモーションCPU(SSCNET対応)(Q172CPUN/Q173CPUN)は,「SSCNETⅢ/H⇨SSCNET変換ユニット

(DG2GWY31)」\*2を使用することで,既設のサーボアンプ/サーボモータを引き続き使用できます。

\*2 本製品については,下記を参照してください。 LコSSCNETIT/H⇒SSCNET変換ユニットバージョンアップによる接続対応機種追加のお知らせ(FAB5-002)

<span id="page-5-0"></span>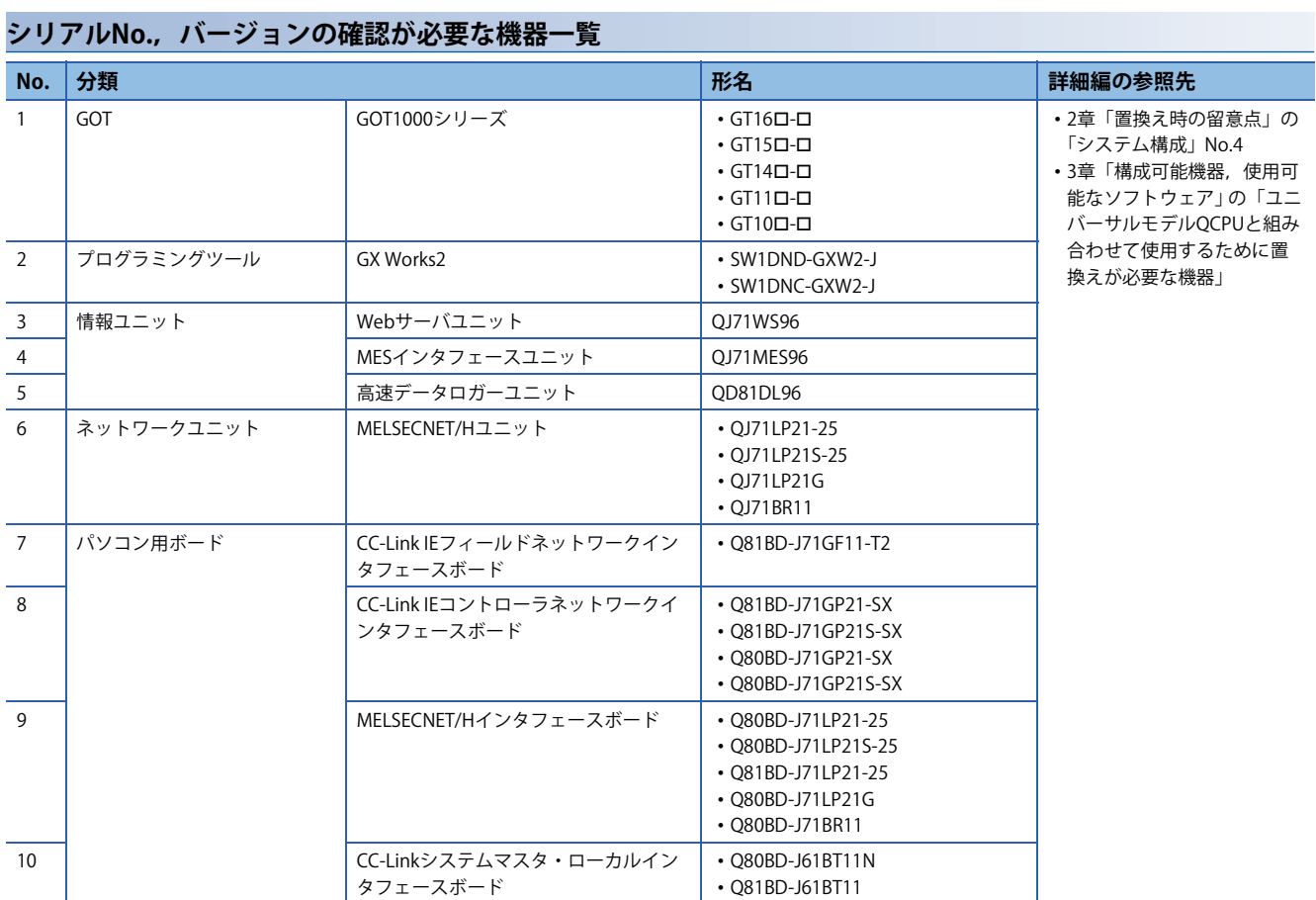

## <span id="page-6-0"></span>**4.2 QnUD(H)CPUへの置換えの場合**

QnUD(H)CPUへ置き換える際,下記に該当する場合には,CPUユニットの交換と同時に機器を置き換える必要があります。

- 交信相手としてGOT900シリーズを使用している場合
- 下記に示す機種を使用したマルチCPUシステム構成の場合

[7ページ 同時に置換えが必要になる機種と置換え先一覧\(マルチCPUシステム構成時\)](#page-6-1)

また、下記に示す機器を使用している場合は、QnUD(H)CPUとの組み合わせにおいて、機器側のバージョンにより、置換え が必要になります。

に 78ページ シリアルNo., バージョンの確認が必要な機器一覧 対応するバージョンなどについては,下記を参照してください。 詳細編の3章「 構成可能機器,使用可能なソフトウェア」

#### **同時に置換えが必要になる機種と置換え先一覧(GOT)**

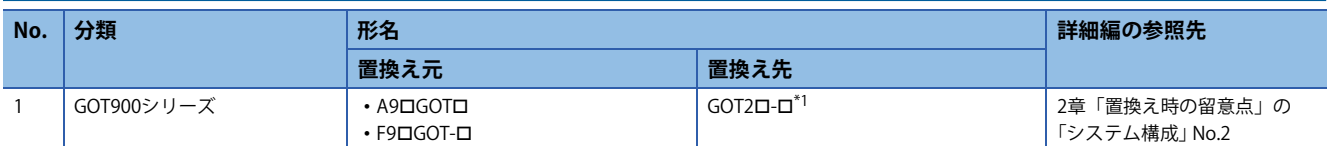

<span id="page-6-2"></span>\*1 置換え検討の際は,下記を参照してください。 GOT-A900シリーズからGOT2000シリーズへの置き換えのご案内と注意事項(GOT-D-0062) GOT-A900リニューアルガイダンス(L(名)08305)

## <span id="page-6-1"></span>**同時に置換えが必要になる機種と置換え先一覧(マルチCPUシステム構成時)**

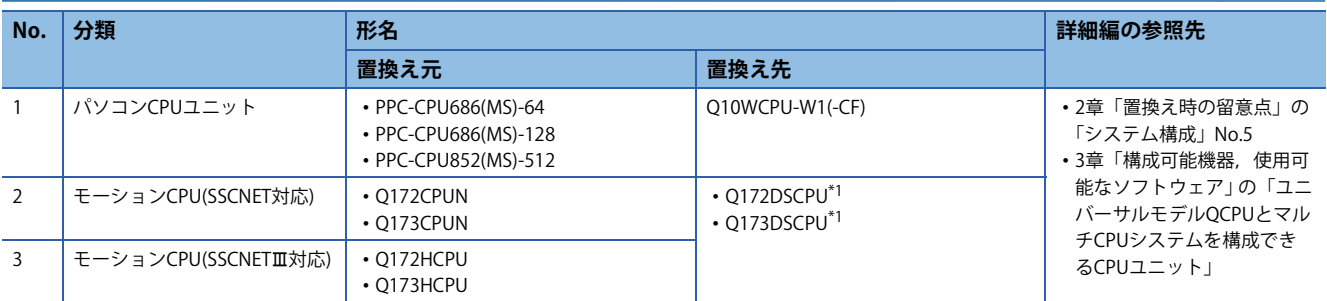

<span id="page-6-3"></span>\*1 同時に基本ベースユニットをQ3DBへ置き換える必要があります。

なお,本表のNo.2のモーションCPU(SSCNET対応)(Q172CPUN/Q173CPUN)は,「SSCNETⅢ/H⇔SSCNET変換ユニット

(DG2GWY31)」\*2を使用することで,既設のサーボアンプ/サーボモータを引き続き使用できます。

\*2 本製品については,下記を参照してください。

SSCNET/H⇒SSCNET変換ユニットバージョンアップによる接続対応機種追加のお知らせ(FAB5-002)

<span id="page-7-0"></span>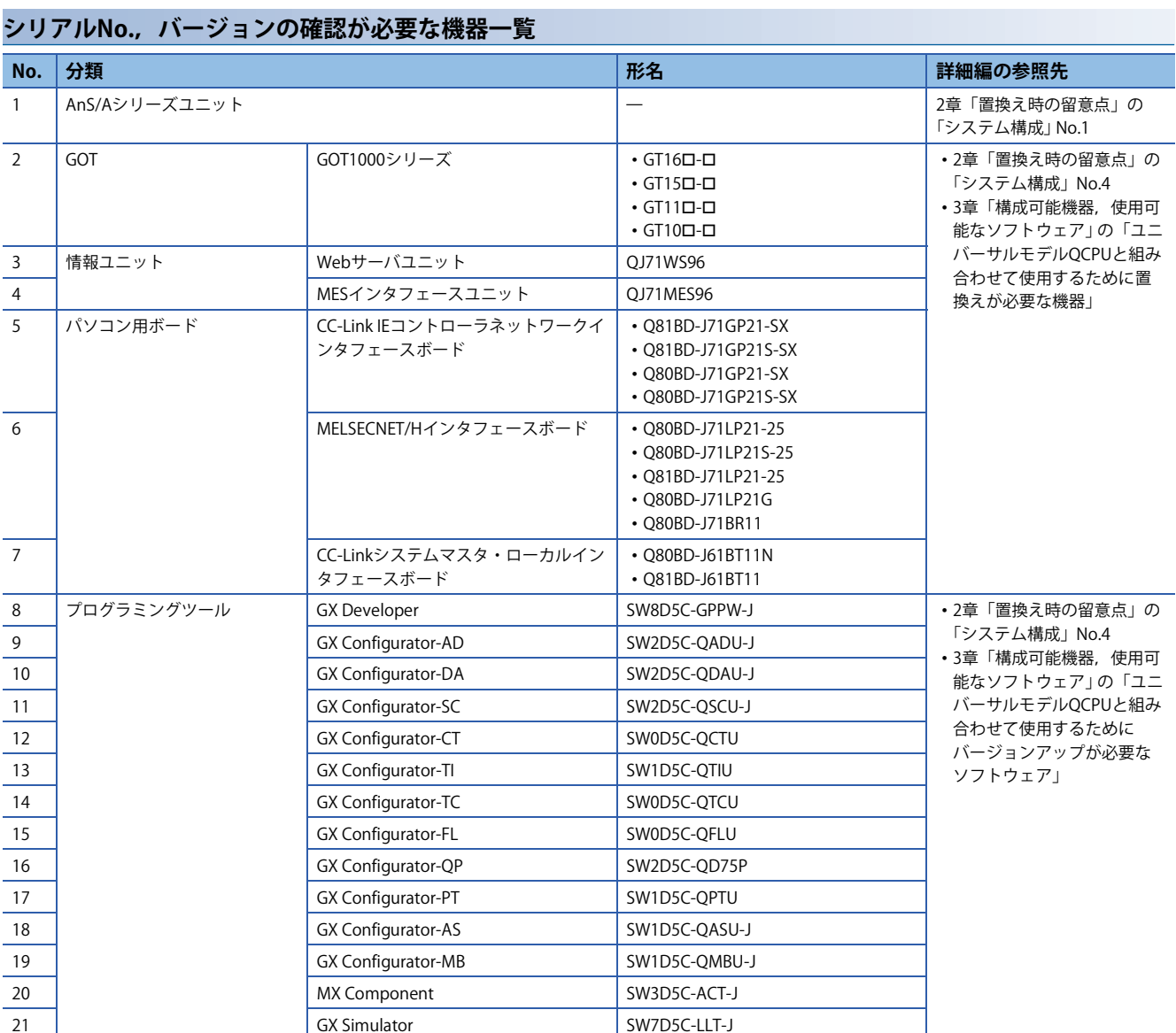

# <span id="page-8-0"></span>**5 置換え時に制約が生じる機能**

# <span id="page-8-1"></span>**5.1 QnUDVCPUへの置換えの場合**

ハイパフォーマンスモデルQCPUのプログラムやパラメータは,プログラミングツール(GX Works2)のPCタイプ変更で QnUDVCPU用に変更できますが,下記に示す機能は使用できなくなります。

[9ページ QnUDVCPUにPCタイプ変更した場合に置換えが必要な機能一覧](#page-8-2)

また,QnUDVCPUにPCタイプ変更した場合に,機能自体は使用可能でもプログラムやパラメータ設定の変更が必要な機能 一覧を下記に示します。

[10ページ QnUDVCPUでプログラムやパラメータ設定の変更が必要な機能一覧](#page-9-0) 機能に関する置換え方法などについては、詳細編またはQnH→QnU変換サポートツール<sup>\*1</sup>を確認してください。 \*1 本ツールの使用方法などは,三菱電機FAサイトを参照してください。 www.MitsubishiElectric.co.jp/fa

なお,下記に示す機能は,QnUDVCPUのバージョンアップにより,使用可能となっています。

[10ページ QnUDVCPUのバージョンアップにより使用可能な機能一覧](#page-9-1)

OnUDVCPUのシリアルNo.を確認し、使用してください。

## <span id="page-8-2"></span>**QnUDVCPUにPCタイプ変更した場合に置換えが必要な機能一覧**

○: 置換え方法あり, ×: 置換え方法なし

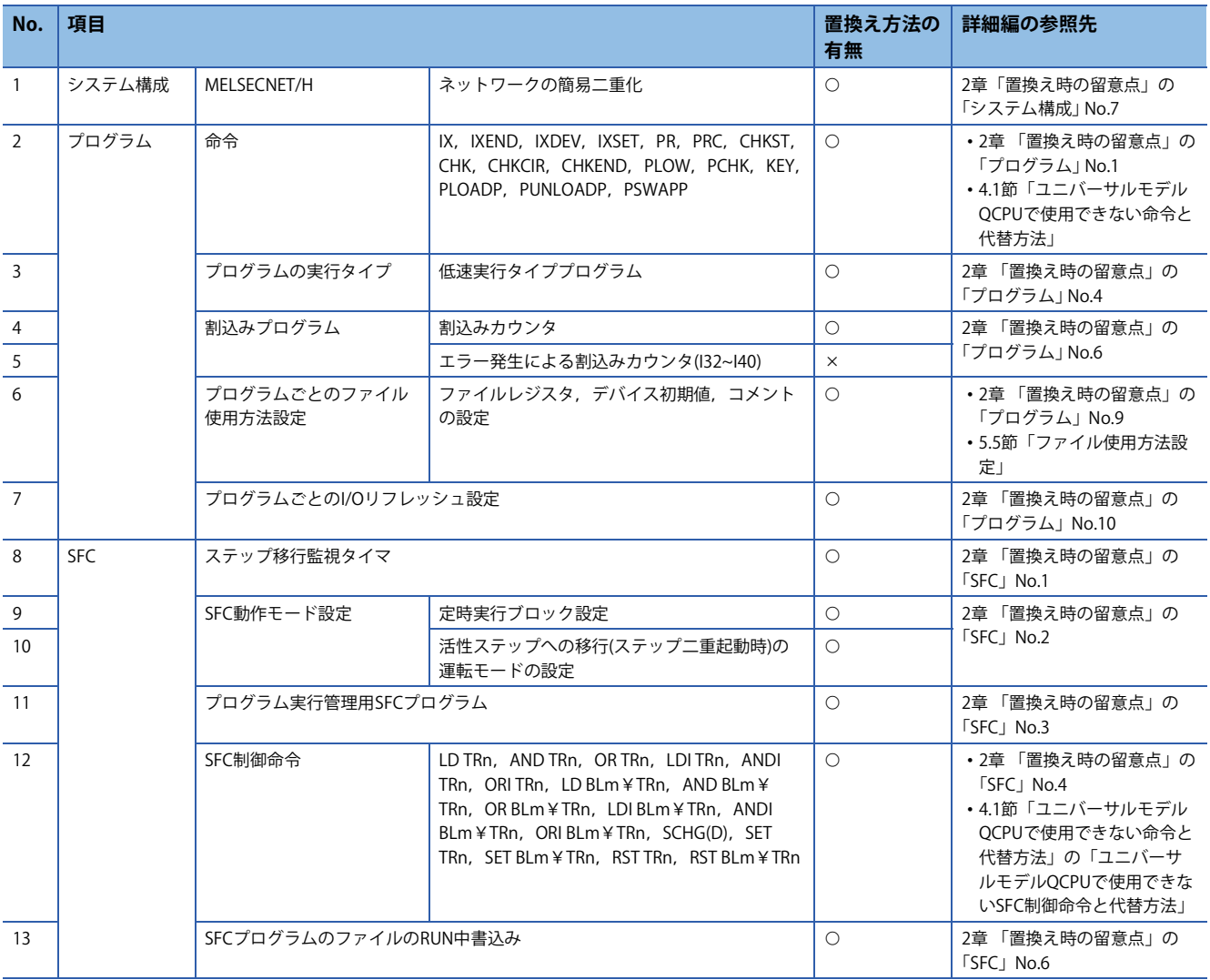

## <span id="page-9-0"></span>**QnUDVCPUでプログラムやパラメータ設定の変更が必要な機能一覧**

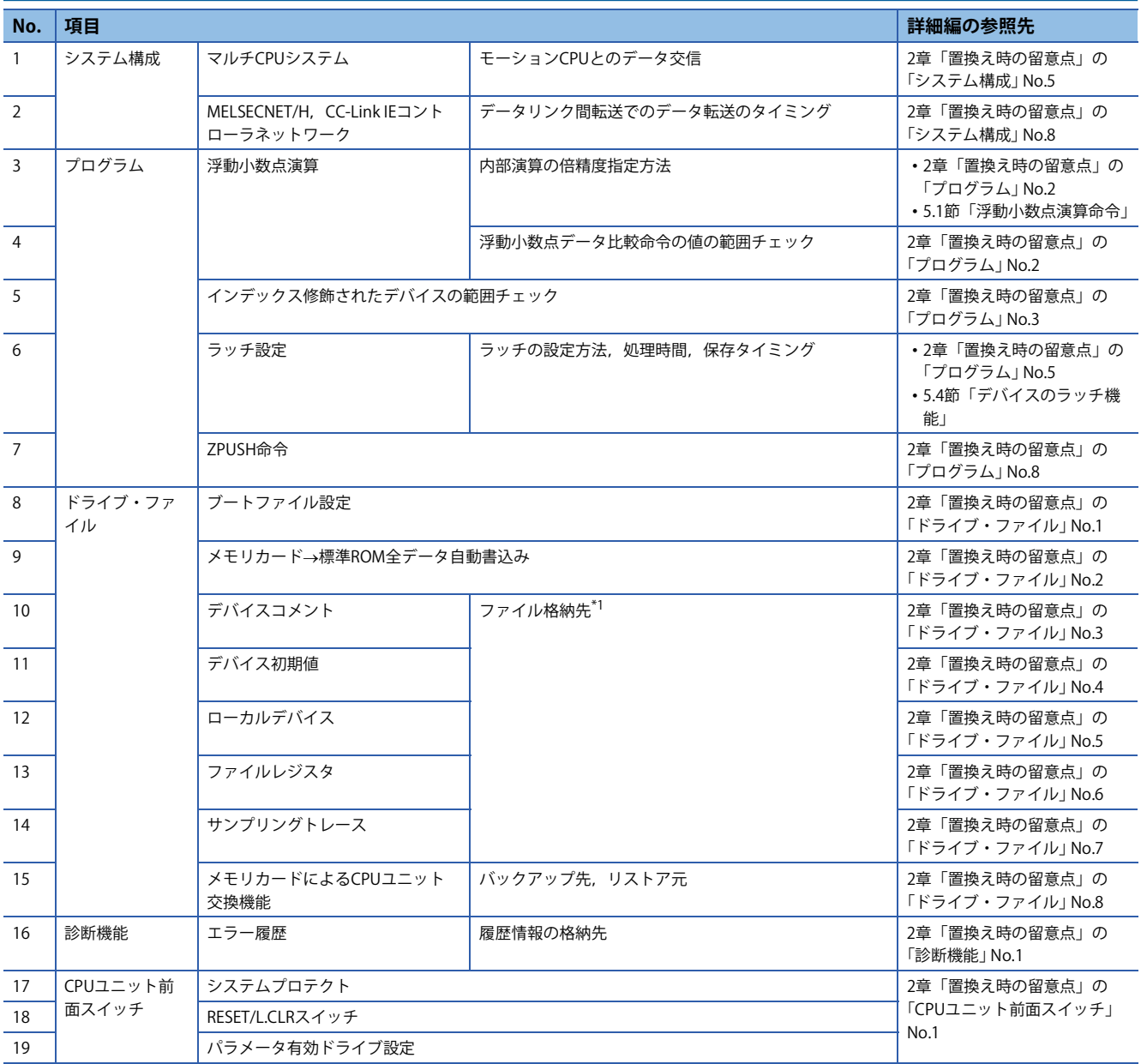

<span id="page-9-2"></span>\*1 QnUDVCPUでは,SRAMカードの代わりに拡張SRAMカセットを使用してください。

## <span id="page-9-1"></span>**QnUDVCPUのバージョンアップにより使用可能な機能一覧**

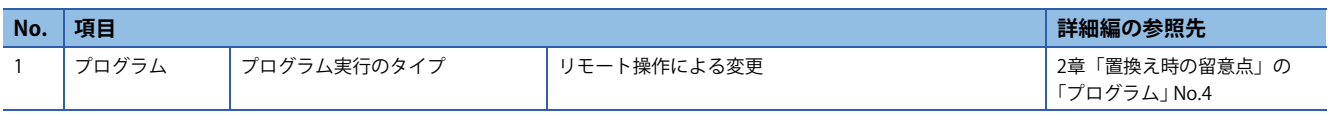

<span id="page-10-0"></span>ハイパフォーマンスモデルQCPUのプログラムやパラメータは,プログラミングツール(GX Works2)のPCタイプ変更で QnUD(H)CPU用に変更できますが,下記に示す機能は使用できなくなります。

に T1ページ QnUD(H)CPUにPCタイプ変更した場合に置換えが必要な機能一覧

また、QnUD(H)CPUにPCタイプ変更した場合に、機能自体は使用可能でもプログラムやパラメータ設定の変更が必要な機 能一覧を下記に示します。

に = [12ページ QnUD\(H\)CPUでプログラムやパラメータ設定の変更が必要な機能一覧](#page-11-0)

機能に関する置換え方法などについては,詳細編またはQnH→QnU変換サポートツール<sup>\*1</sup>を確認してください。

\*1 本ツールの使用方法などは,三菱電機FAサイトを参照してください。

www.MitsubishiElectric.co.jp/fa

なお,下記に示す機能は,QnUD(H)CPUのバージョンアップにより,使用可能となっています。

[13ページ QnUD\(H\)CPUのバージョンアップにより使用可能な機能一覧](#page-12-1)

QnUD(H)CPUのシリアルNo.を確認し、使用してください。

## <span id="page-10-1"></span>**QnUD(H)CPUにPCタイプ変更した場合に置換えが必要な機能一覧**

○: 置換え方法あり, ×: 置換え方法なし

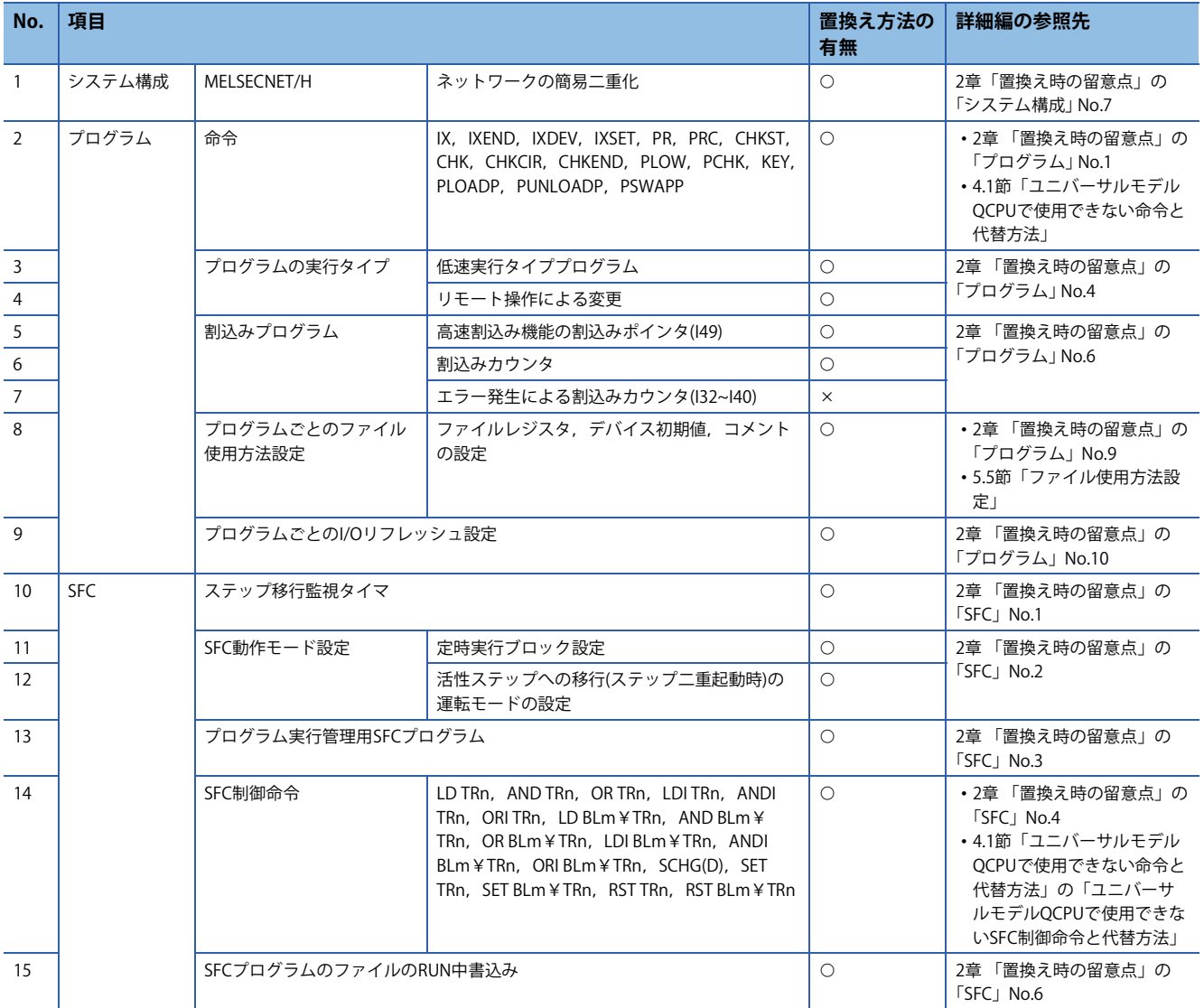

## <span id="page-11-0"></span>**QnUD(H)CPUでプログラムやパラメータ設定の変更が必要な機能一覧**

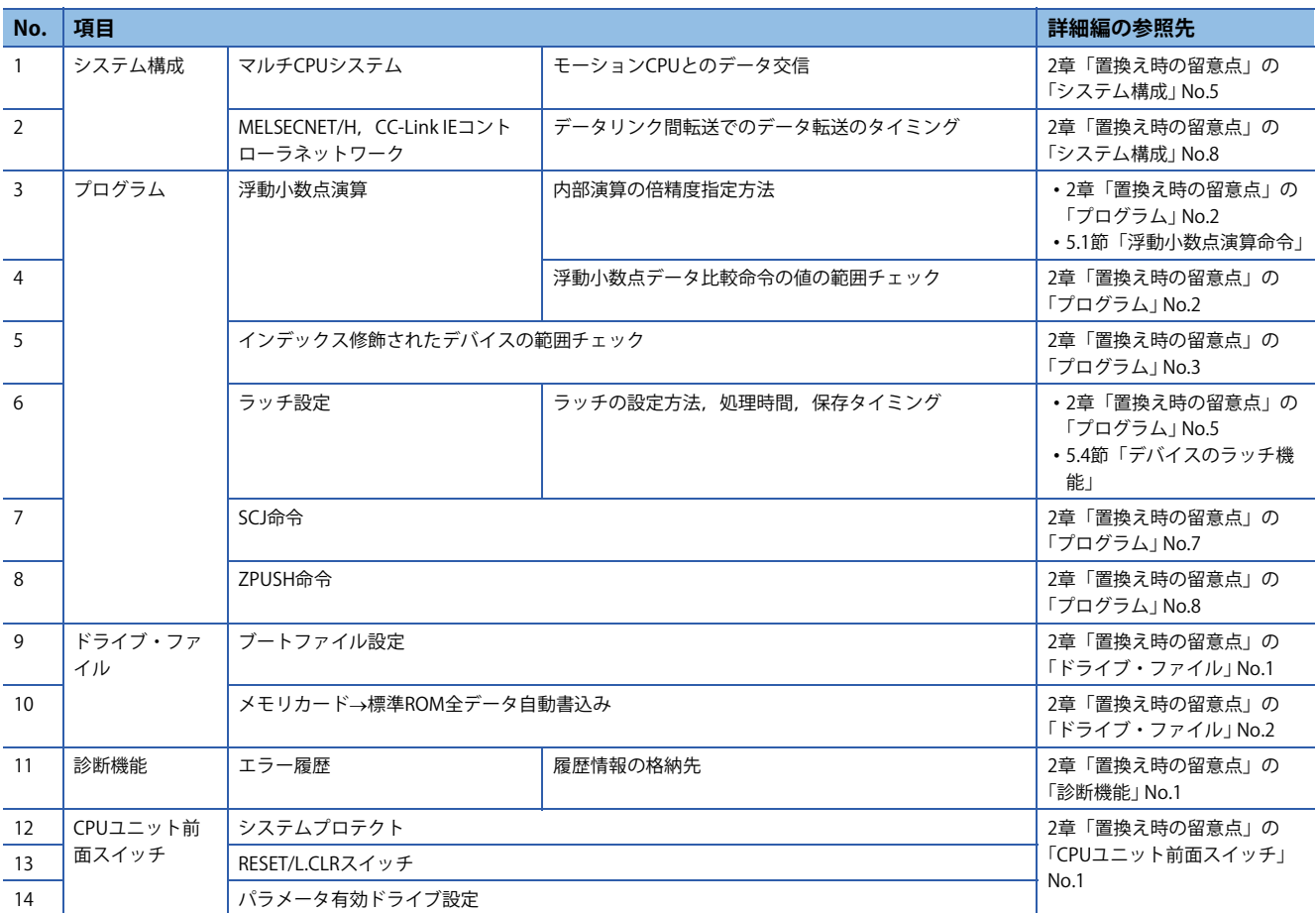

## <span id="page-12-1"></span>**QnUD(H)CPUのバージョンアップにより使用可能な機能一覧**

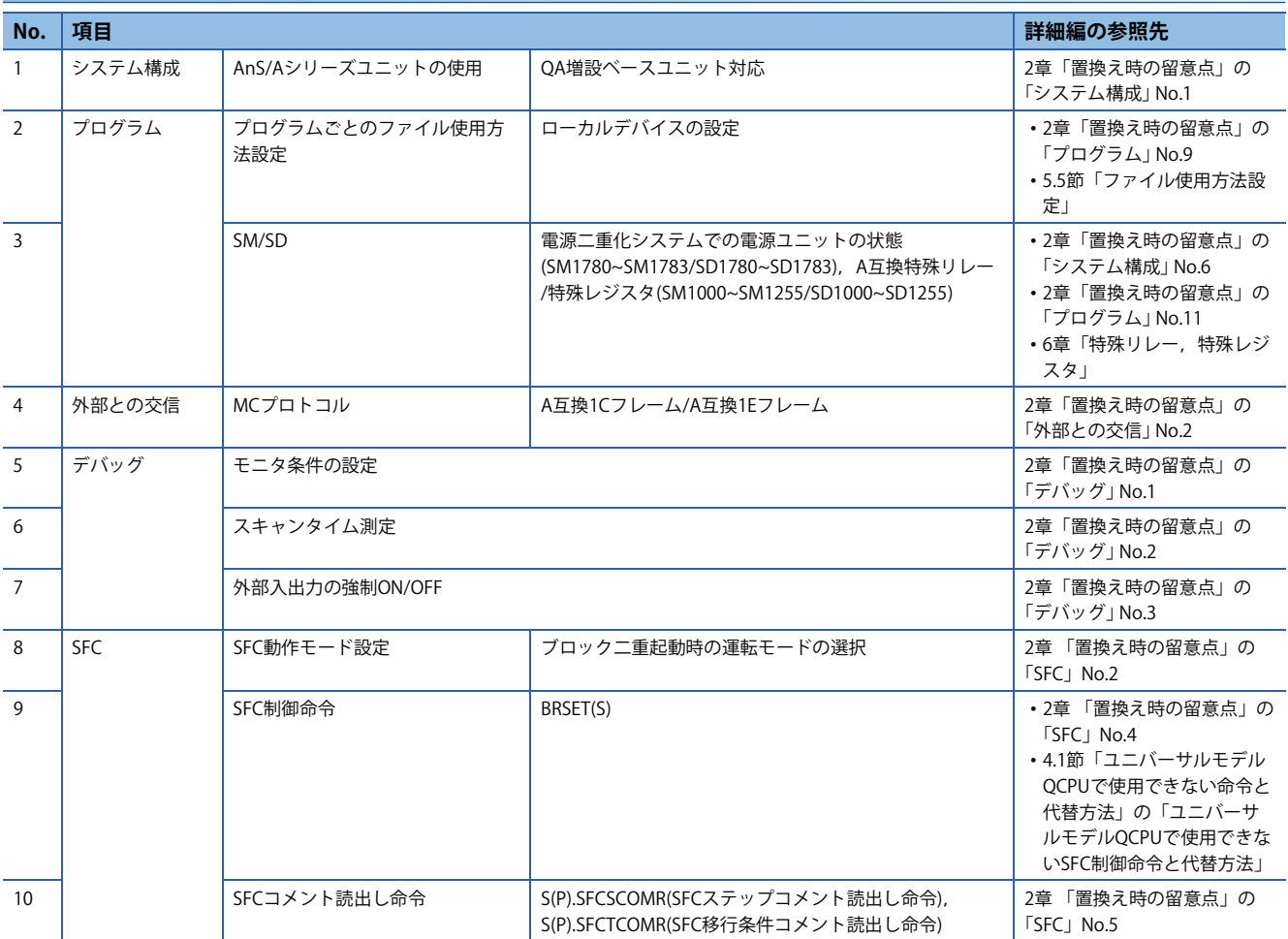

# <span id="page-12-0"></span>**改訂履歴**

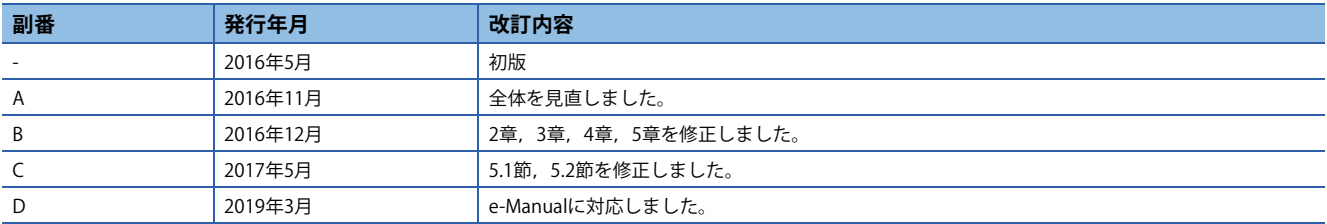

# 三菱電機株式会社 〒100-8310 東京都千代田区丸の内2-7-3 (東京ビル)

#### お問い合わせは下記へどうぞ

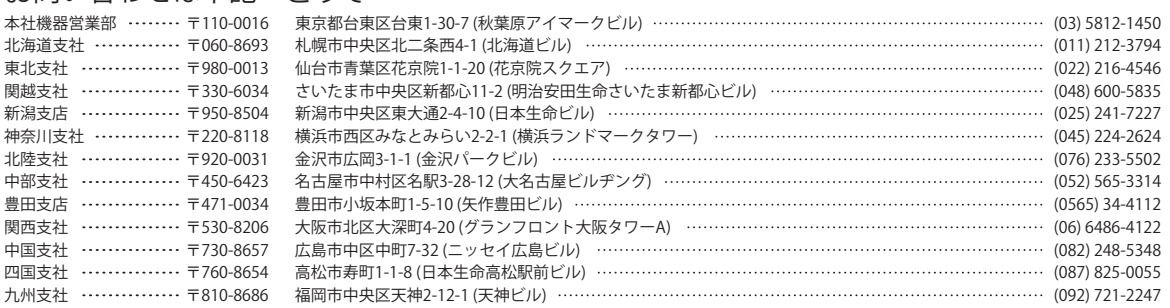

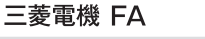

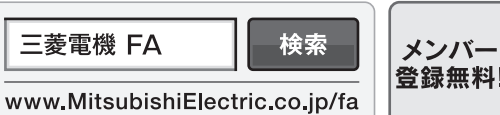

<span id="page-13-0"></span>インターネットによる情報サービス「三菱電機FAサイト」 三菱電機FAサイトでは、製品や事例などの技術情報に加え、トレーニングスクール情報や

登録無料! 各種お問い合わせ窓口をご提供しています。また、メンバー登録いただくとマニュアルや CADデータ等のダウンロード、eラーニングなどの各種サービスをご利用いただけます。

#### 三菱電機FA機器電話,FAX技術相談

●電話技術相談窓口 受付時間※1 月曜~金曜 9:00~19:00、土曜・日曜・祝日 9:00~17:00

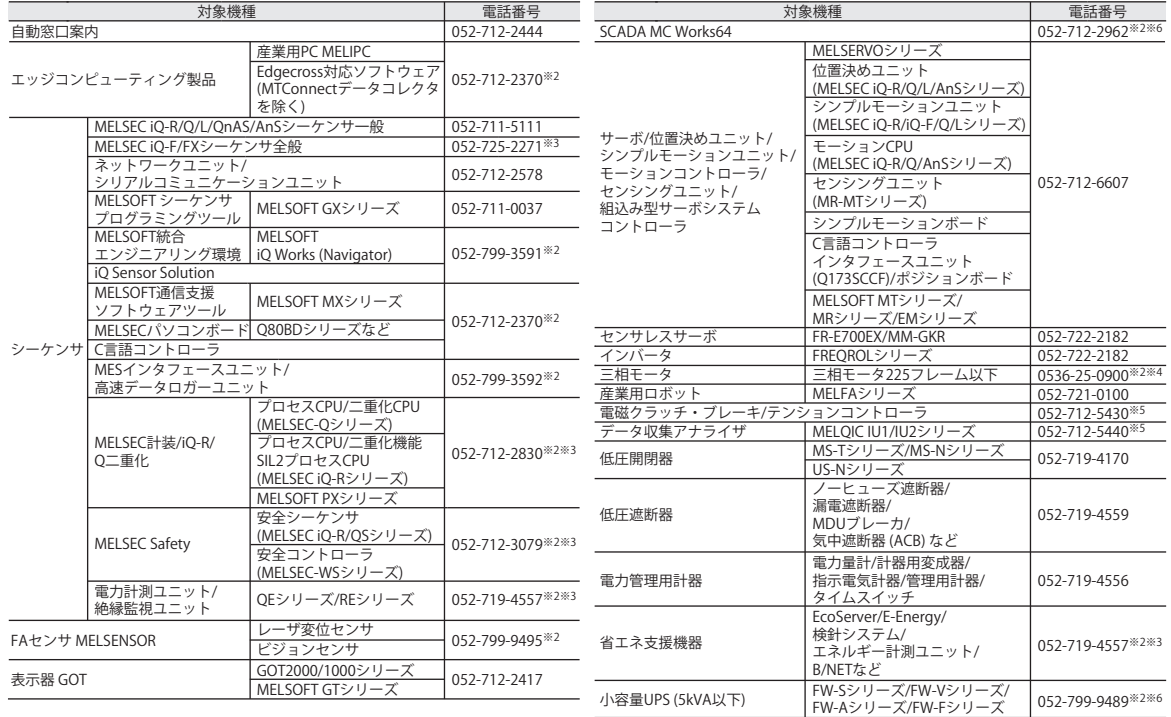

お問い合わせの際には、今一度電話番号をお確かめの上、お掛け間違いのないようお願い致します。<br>※1:春季・夏季・年末年始の休日を除く ※2:土曜・日曜・祝日を除く) ※6:月曜~金曜の9:00~17:00<br>※5:受付時間9:00~17:00 (土曜・日曜・祝日・当社休日を除く) ※6:月曜~金曜の9:00~17:00

●FAX技術相談窓口 受付時間 月曜~金曜 9:00~16:00 (祝日・当社休日を除く)

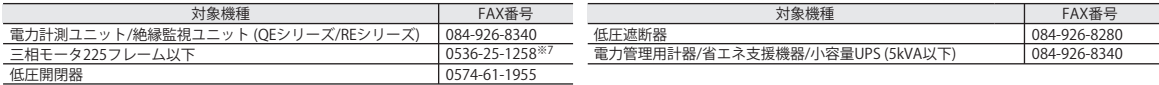

三菱電機FAサイトの「仕様・機能に関するお問い合わせ」もご利用ください。<br>※7:月曜~木曜の9:00~17:00と金曜の9:00~16:30 (祝日・当社休日を除く)

安全に関するご注意 *\*<sup>テクニカルニュース*に記載された製品を正しくお使いいただくためご使用の前に必ず「マニュアル」</sup>